# PAALLAX<sup>7</sup>

599 Menlo Drive, Suite 100 Rocklin, California 95765, USA **Office:** (916) 624-8333 **Fax:** (916) 624-8003

**General:** info@parallax.com **Technical:** support@parallax.com **Web Site:** www.parallax.com **Educational:** www.stampsinclass.com

## **Emic Text-To-Speech Module (#30006)**

## **General Description**

The Emic Text-to-Speech (TTS) Platform is a modular hardware design for text-to-speech applications. The Emic Platform is a fully integrated module that converts a stream of digital text into a high-quality English-speaking voice. It provides a simple way to speech-enable any embedded application. Requiring a simple 2-wire serial interface and two optional I/O lines for status notification, the Emic Platform can easily be integrated into nearly any new or existing design.

The Emic Platform is controlled through a simple set of commands and off-loads most of the computational overhead required for TTS from the host controller. The Emic Platform command set consists of a number of functions for core TTS functionality and abstracts the low-level hardware from the end-user application, making it extremely simple to add TTS capabilities to any product.

## **Features**

- Fully-integrated, high-quality speech synthesis on a single module
- Elegant platform provides for unlimited text-to-speech applications
- Simple interface to BASIC Stamp® and Javelin Stamp™

## **Module Highlights**

- Serial TTL interface (2-wire, 2400 baud)
- Requires single +5VDC supply
- Compact size: 2.0" L x 1.375" W
- On-board 8 Ω, 300 mW speaker driver
- Easy-to-use ASCII or hexadecimal command sequences
- Bi-color LED for visual indication of activity
- 0.100" pin spacing for easy prototyping and integration
- -40 ºC to +85 ºC operating temperature

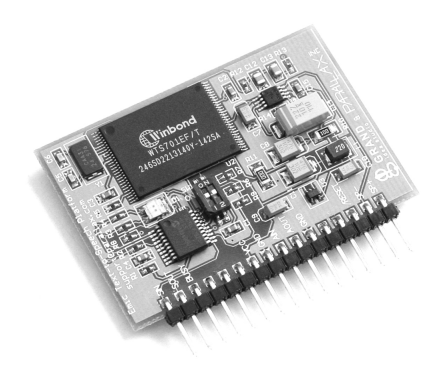

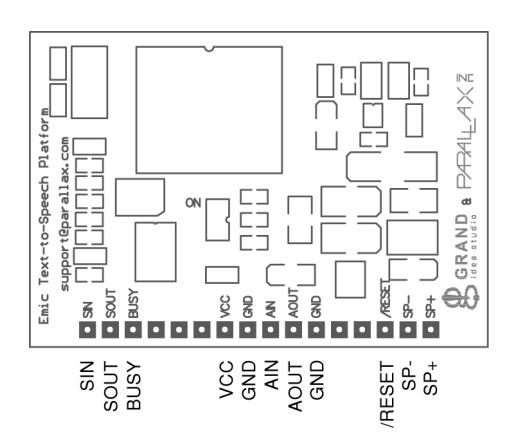

## **Pin Description**

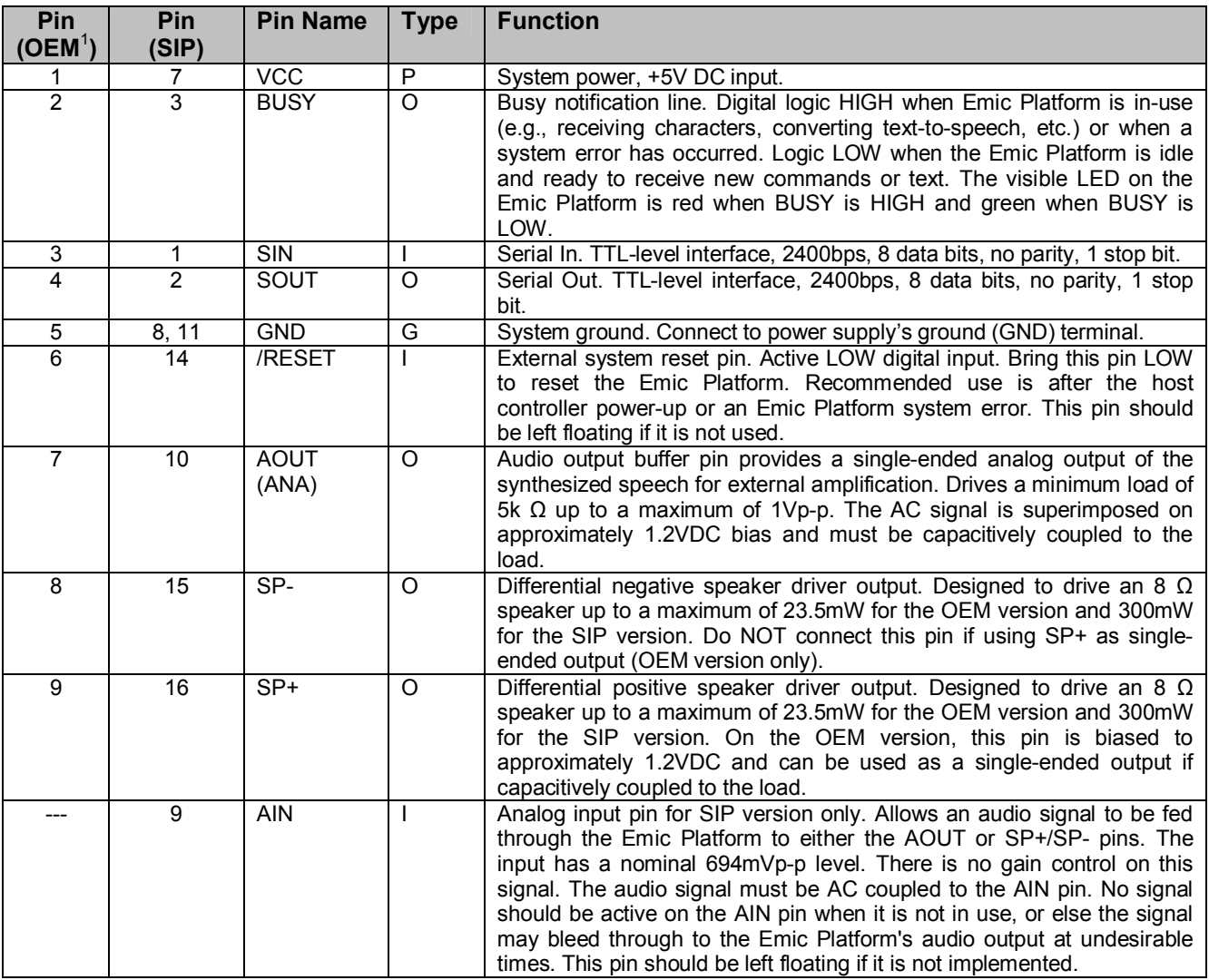

1. For information only; the OEM version is no longer in production.

Note: Type: I = Input, O = Output, I/O = Bidirectional, P = Power, G = Ground

**NOTE:** All unspecified pins should be left floating. They should not be connected at any time. Connecting unspecified pins to any signal, ground, or VCC may result in improper device behavior or cause damage to the device.

## **Block Diagram**

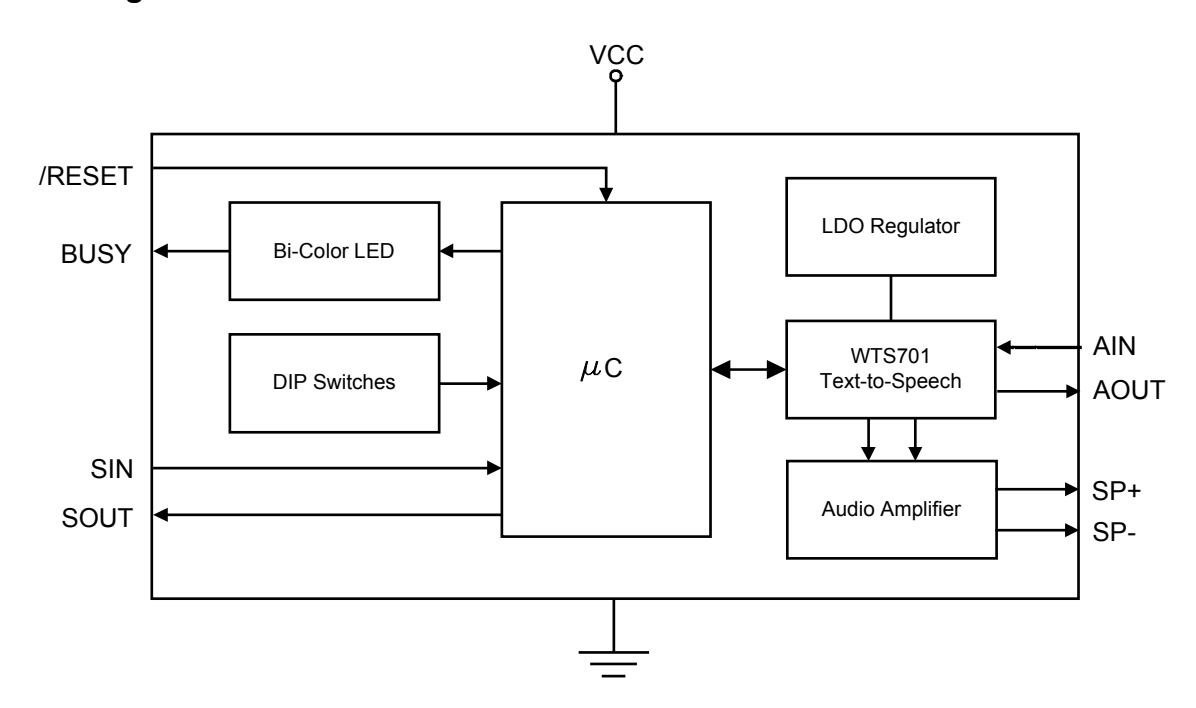

Note: The AIN pin is not available on the OEM version.

## **Functional Description**

### *Overview*

The Emic Platform is a fully integrated module that converts a stream of digital text into a high-quality Englishspeaking voice. The Emic Platform performs text-to-speech synthesis and host processor communications. The system architecture consists of the following functions:

- Serial interface to interpret commands and data using a simple command structure and menuing system
- Text normalization module to pre-process incoming text into pronounceable words
- Word-to-phoneme translator which converts incoming words into their phonetic representation
- Phoneme mapping to match incoming phonemes into their corresponding pre-recorded audio sample
- Volume, pitch, and speed adjustments
- On-board audio amplifier (300 mW)

The Emic Platform ships with a standard American English-speaking female voice with a San Francisco Bay Area dialect. The Emic Platform is designed to support different languages or voices as they become available.

## *Physical Connections*

The Emic Platform can be integrated into any design using a minimum of five connections (VCC, GND, SIN, SOUT, and AOUT). Optional status and control pins are also available if desired. Though many configurations are possible, a typical connection diagram to a microprocessor uses eight connections (VCC, GND, SIN, SOUT, BUSY, /RESET, SP-, SP+).

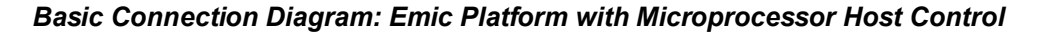

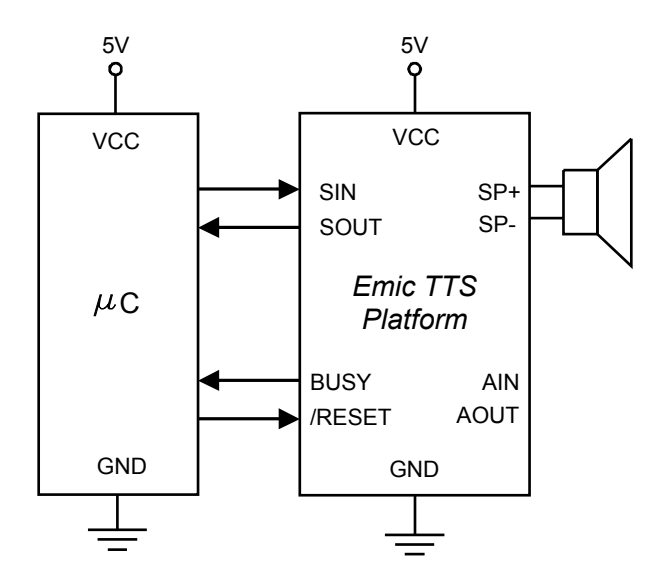

## *Communication Protocol*

The Emic Platform is controlled by the host via an easy-to-use, TTL-level, asynchronous, two-wire serial communications interface. The SIN (Serial Input) pin receives data and commands from the host controller to the Emic Platform. The SOUT (Serial Output) pin transmits data and responses to the host controller from the Emic Platform.

The Emic Platform can connect directly to any TTL-compatible UART or to an RS232-compatible interface by using an external level shifter.

All communication is 8 data bits, no parity, 1 stop bit, non-inverted, least significant bit first (8N1). The baud rate is configured in the Emic Platform firmware for 2400 baud, a standard communications speed supported by the BASIC Stamp microcontroller, the Javelin Stamp microcontroller, and most any other microcontroller or PC. The host controller must initiate all communication. The Emic Platform does not initiate any communication. Refer to the section on Command Structure for a list of available commands.

## **Configuration Switches**

The two-position DIP switch located on the Emic Platform is used to configure the communications properties of the device to fit a wide range of applications.

If SW1 is set to ON, the Emic Platform will accept and respond to commands in an ASCII (printable text) format. If SW1 is set to OFF, the Emic Platform will accept and respond to commands in a hexadecimal format. Refer to the section on Command Structure for details.

If SW2 is set to ON, each byte sent to the Emic Platform will be echoed back to the host processor. If SW2 is set to OFF, the Emic Platform will not echo each byte to the host processor and will only transmit the command response (such as "OK", "ERROR", or other information) This switch is useful for applications where the user needs to ensure the data is being properly received by the Emic Platform or to verify that the correct data is being typed, such as when the Emic Platform is hooked up to a PC and simple terminal program.

## **Control Lines**

In addition to the serial communications interface, the Emic Platform has two control lines. The BUSY pin is used by the Emic Platform to notify the host controller that it is busy and cannot accept new commands or data (such as during a text-to-speech conversion). The BUSY pin is set HIGH when the Emic Platform is in use. The BUSY pin is set LOW when the Emic Platform is in the idle state and ready to receive a new command.

A visual indication of the state of the Emic Platform is given with the on-board LED (Light Emitting Diode). When BUSY is HIGH, the LED is red. When BUSY is LOW, the LED is green. On initial power-up and during device reset, the on-board LED will be both red and green while the Emic Platform is initializing.

The /RESET pin is an active LOW digital input used to "hard reset" the Emic Platform, which reinitializes the module's control firmware and resets the volume, speed, and pitch settings to their default values. This pin should be left floating if it is not used, or else it should remain in a logic HIGH state until a system reset is desired.

## *Command Structure*

The Emic Platform can accept commands in either an ASCII (printable text) or hexadecimal format depending on the configuration DIP switch setting (refer to Configuration Switches section). The hexadecimal format is essentially an abbreviated form of the longer ASCII command structure. Both command formats result in the same operation.

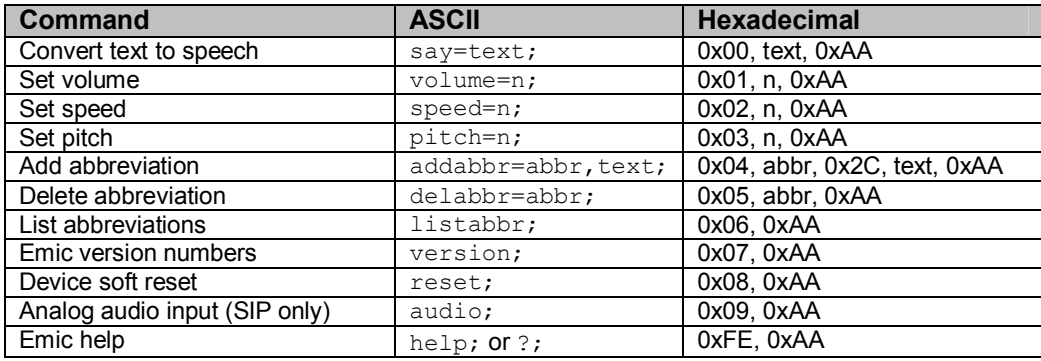

#### *Available Command Set*

The Emic Platform has a 128-byte circular receive buffer, meaning that any combination of command and data must be less than 128 bytes in order to be properly handled. If this limit is exceeded, the pointer in the buffer will reset to the beginning and overwrite previously received characters. A single word may have a maximum length of 53 characters. Any words longer than 53 characters will be truncated.

The Emic Platform will process the buffer when it receives the termination character. In ASCII mode, the termination character is a ";" (semicolon) or 0x0D byte (carriage return). In hexadecimal mode, it is a 0xAA byte. In order to clear the receive buffer, such as in the case of a typo or error, a single termination character should be sent, depending on the ASCII or hexadecimal mode of the Emic Platform.

In ASCII mode, if a valid command is entered and the operation is successful, the Emic Platform will respond with "OK". If an incorrect command or data format is entered or if the operation has failed, the Emic Platform will respond with "ERROR".

In hexadecimal mode, if a valid command is entered and the operation is successful, the Emic Platform returns a single 0x55 byte. If an incorrect command or data format is entered or if the operation has failed, the Emic Platform returns a single 0xFF byte.

#### **Convert text to speech:**

This command begins the text-to-speech conversion process using the passed text string. The audio will be output on both the single-ended AOUT pin and the differential SP+/SP- speaker driver output. Refer to the sections on Allowable ASCII Characters and Phonetic Alphabet for more details.

During this operation, the visible LED will remain RED and the BUSY line will be set HIGH until all passed text has been converted to speech. Once the text-to-speech conversion begins, it will continue until the process is complete. There is no way to interrupt the process, other than pulling the /RESET pin LOW to reinitialize the Emic Platform. When the text-to-speech conversion is complete, the LED will return to GREEN and the BUSY line will be set LOW.

Command example: Convert the text "hello" to audible speech

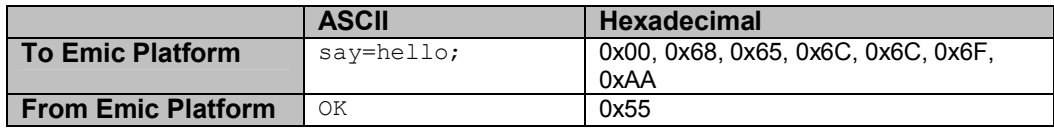

#### **Set volume:**

This command sets the audio output volume of the Emic Platform. A single byte, *n*, is passed along with the command to specify the desired volume. A digitally controlled attenuator on the Emic Platform provides volume control in 8 steps of 4 dB, referenced to the output. Total volume range is from -28 dB (softest, *n* = 0) to 0 dB (loudest,  $n = 7$ ). Default volume is set to -12 dB ( $n = 4$ ).

In addition to the range of decimal numbers, "+" or "-" can also be passed to increment or decrement the current volume by 1 step. This will have no effect if an increment command is sent when the volume is already at the loudest setting or if a decrement command is sent when the volume is already at the softest setting. When the Emic Platform is reset or when power is removed, the volume setting will revert to its default value.

Command example: Set volume to *n* = 3 (-16dB)

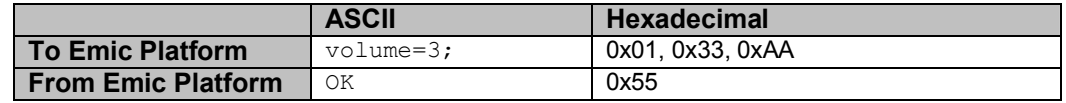

#### **Set speed:**

This command sets the speed at which the converted speech is spoken. A single byte, *n*, is passed along with the command to specify the desired speed. Total speed range is from *n* = 0 (slowest) to *n* = 4 (fastest). Default speed is set to  $n = 2$ .

In addition to the range of decimal numbers, "+" or "-" can also be passed to increment or decrement the current speed by 1 step. This will have no effect if an increment command is sent when the speed is already at the fastest setting or if a decrement command is sent when the speed is already at the slowest.

When using concatenative speech synthesis systems such as the Emic Platform, speech speed and pitch are often adjusted together to maintain an audible and understandable output. However, it is not required, and each may be adjusted separately if desired. When the Emic Platform is reset or when power is removed, the speed setting will revert to its default value.

Command example: Increment speed setting by one step

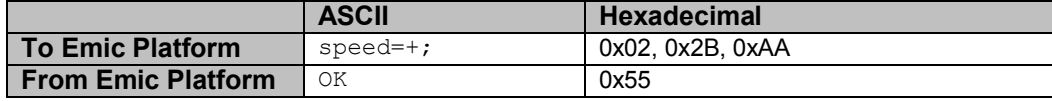

#### **Set pitch:**

This command sets the pitch of the converted speech. A single byte, *n*, is passed along with the command to specify the desired pitch. Total pitch range is from  $n = 0$  (lowest) to  $n = 6$  (highest). Default pitch is set to  $n = 1$ .

In addition to the range of decimal numbers, "+" or "-" can also be passed to increment or decrement the current pitch by 1 step. This will have no effect if an increment command is sent when the pitch is already at the highest setting or if a decrement command is sent when the pitch is already at the lowest.

When using concatenative speech synthesis systems such as the Emic Platform, speech speed and pitch are often adjusted together to maintain an audible and understandable output. However, it is not required, and each may be adjusted separately if desired. When the Emic Platform is reset or when power is removed, the pitch setting will revert to its default value.

Command example: Decrement pitch setting by one step

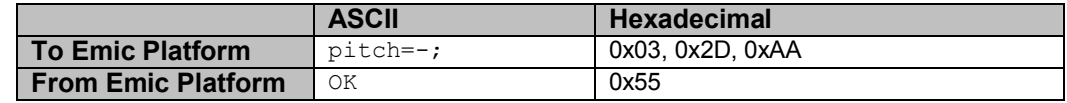

#### **Add abbreviation:**

This command adds a user-specified abbreviation to the abbreviation table stored on the Emic Platform. The abbreviation, *abbr*, and its corresponding full word or sentence, *text*, are passed along with the command. Once an abbreviation is loaded into the Emic Platform, the full text will replace the abbreviation any time the abbreviation is used during a text-to-speech conversion.

If multiple abbreviations are added with the same abbreviation string, the Emic Platform will use the first instance. The expanded text for the abbreviation cannot contain any numerals (such as "Basic Stamp 2"), only alphabetic characters (such as "Basic Stamp Two").

When an abbreviation is successfully added, the Emic Platform performs a "soft reset", which resets the volume, speed, and pitch settings to their default values. Refer to the section on Abbreviations for details.

Command example: Convert SMS/Instant Message abbreviation into understandable word, ":)" into "happy"

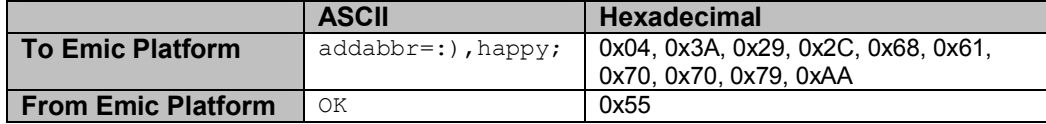

#### **Delete abbreviation:**

This command deletes a user-specified abbreviation from the abbreviation table stored on the Emic Platform. The abbreviation to be deleted, *abbr*, is passed along with the command. Even if a non-existent abbreviation is passed with the command, the Emic Platform will respond with "OK" or a single 0x55 byte depending on the ASCII or hexadecimal mode of the Emic Platform. After an abbreviation entry is deleted, the entry is removed from the abbreviation table and not used. *However, the entry still takes up space in the internal memory of the Emic Platform*. When an abbreviation is successfully deleted, the Emic Platform performs a "soft reset", which resets the volume, speed, and pitch settings to their default values. Refer to the section on Abbreviations for details.

Command example: Delete the ":)" abbreviation from the abbreviation list

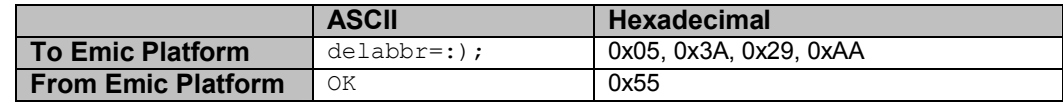

#### **List abbreviations:**

This command returns the valid abbreviation table stored on the Emic Platform. Refer to the section on Abbreviations for details. Example response from the Emic Platform:

```
Abbreviation List =
:)
happy
TTS
text to speech
```
If the Emic Platform is in hexadecimal mode, the "Abbreviation List =" header will not be transmitted and a single 0x0A byte will be used to separate all table entries instead of a new line and carriage return. At the end of the table listing or if no abbreviation entries exist, the Emic Platform will respond with "OK" or a single 0x55 byte depending on the ASCII or hexadecimal mode of the Emic Platform.

#### **Emic and WTS701 version numbers:**

This command returns the hardware and firmware version numbers of the Emic Platform and the core Winbond WTS701 Single-Chip Text-to-Speech Processor. For diagnostics and troubleshooting only. Example response from the Emic Platform:

```
Emic HWREV = 1A
Emic SWREV = 12WTS701 HWVER = 02
WTS701 SWVER = 68
```
If the Emic Platform is in hexadecimal mode, the headers will not be transmitted and only the four byte values will be sent. At the end of the version listing, the Emic Platform will respond with "OK" or a single 0x55 byte depending on the ASCII or hexadecimal mode of the Emic Platform.

#### **Device reset:**

This command performs a "soft reset" of the Emic Platform, which resets the volume, speed, and pitch settings to their default values. All abbreviations stored on the device will remain intact. The "Device reset" command is different than using the external /RESET pin, which is a "hard reset" that completely restarts the Emic Platform and reinitializes the module's control firmware.

Upon initial power-up of the Emic Platform and when the "Device reset" command is successful, the Emic Platform will respond with "OK" or a single 0x55 byte, depending on the ASCII or hexadecimal mode of the Emic Platform. The visible LED will be both red and green while the Emic Platform is initializing.

#### **Analog audio input:**

This command is for the SIP version only and enables the analog audio signal on the AIN pin to be fed through the Emic Platform to either the AOUT or SP+/SP- pins. During this operation, the visible LED will remain RED and the BUSY line will be set HIGH. This command will remain active until the Emic Platform receives a single termination character. In ASCII mode, the termination character is a ";" (semicolon) or 0x0D byte (carriage return). In hexadecimal mode, it is a 0xAA byte.

When the command is successful and the feed through is disabled, the Emic Platform will respond with "OK" or a single 0x55 byte, depending on the ASCII or hexadecimal mode of the Emic Platform. The BUSY line will then be set LOW and the visible LED will turn green.

No signal should be active on the AIN pin when it is not in use, or else the signal may bleed through to the Emic Platform's audio output at undesirable times. The input has a nominal 694mVp-p level. No on-board gain control is available. The audio signal must be AC coupled to the AIN pin. This pin should be left floating if it is not implemented.

#### **Emic help:**

This command prints a table of available commands. The menu will vary slightly between the OEM and SIP versions. Example response from the Emic Platform:

```
Emic Text-to-Speech Platform
Copyright (c) 2004 Grand Idea Studio, Inc. (www.grandideastudio.com)
Distributed by Parallax, Inc. (www.parallax.com)
For support, contact support@parallax.com or call 916-624-8333
Command | ASCII | Hexadecimal
------------------------+-----------------------+--------------------------
Convert text to speech | say=text; | $00, text, $AA
Set volume (0-7, -, +) | volume=n; | $01, n, $AA
Set speed (0-4, -, +) | speed=n; | $02, n, $AA
Set pitch (0-6, -, +) | pitch=n; | $03, n, $AA
Add abbreviation       | addabbr=abbr,text;     | $04, abbr, $2C, text, $AA
Delete abbreviation | delabbr=abbr; | $05, abbr, $AA
List abbreviations (extendions) | listabbr; (extendions) | $06, $AA
Emic version numbers | version; | | $07, $AA
Device reset | reset; | $08, $AA
Analog audio input | audio; | $09, $AA
Emic help (this is it) | help; or ?; | $FE, $AA
```
## **Allowable ASCII Characters**

The following table lists the ASCII characters that are accepted and understood by the Emic Platform. Unexpected behavior may occur if the input text contains characters that are not defined in this ASCII table.

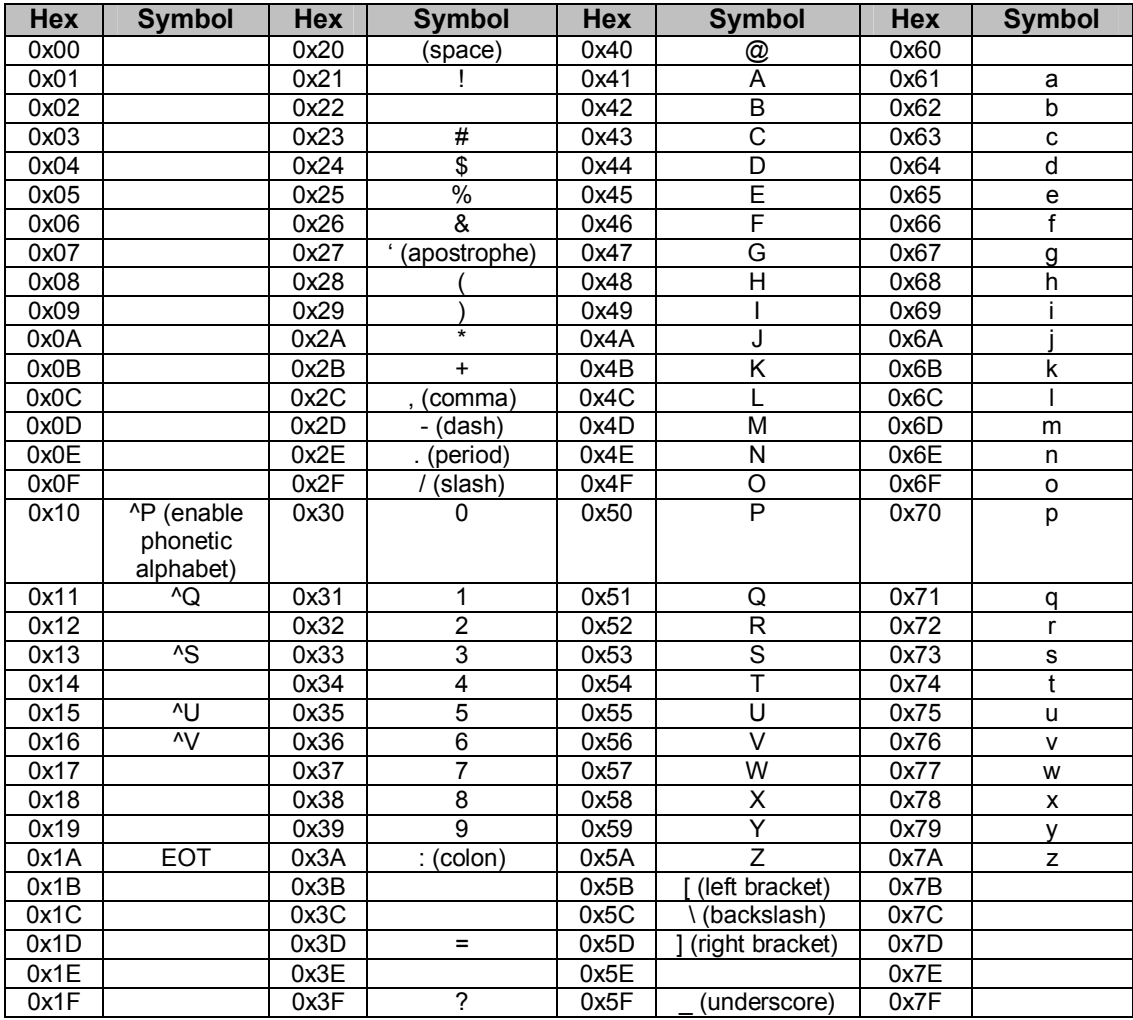

## **Phonetic Alphabet**

The Emic Platform uses concatenative speech synthesis to generate its spoken words. The TTS conversion is achieved by processing incoming text into a phonetic representation that is mapped to a corpus of naturally spoken word parts.

The Emic Platform uses an intermediate phonetic translation, which represents an alphabet of phonemes and stress for each input word. This feature allows the text sent to the Emic Platform to consist of ASCII characters as well as specific phonemes. This capability offers the flexibility to send words already processed for phonetic representation, achieving the desired pronunciation.

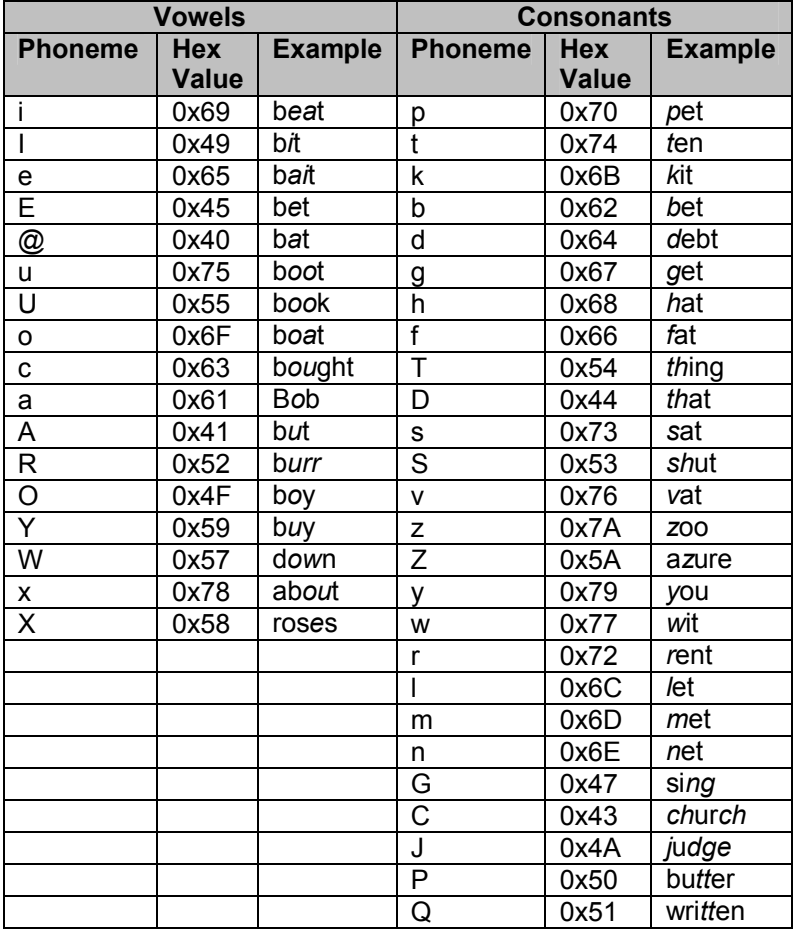

The following table lists the phoneme symbols that are accepted by the Emic Platform.

Each phoneme is represented by exactly one character and each vowel is preceded by a pitch symbol (represented by a number 1 or 0). Each word has a single "1" stress which represents the main stress of the word. All other syllables in the word have "0" stress. For example, the phonetic translation of "testing" would be "t1Est0IG".

Phonetic strings can be sent directly to the Emic Platform by embedding phoneme strings into the text stream that is desired for conversion. To embed a phoneme string, the string must be preceded by a Control-P character (^P, 0x10) and terminated by a space character (0x20). For example, "The quick ^Pbw1Wn fox."

The phonetic alphabet can be used to specify particular pronunciations for greater control. For example, many English words, even common ones, have multiple valid phoneme transcriptions. In some cases, one transcription may sound better than others. Exploring variant phonetic transcriptions can solve many output problems. Developers of TTS applications are often tempted to fix pronunciation problems by using aberrant spellings of words, but phonetic transcriptions should be used instead as they provide a more detailed control.

## **Abbreviations**

The Emic Platform has support for entering and using custom abbreviations. 2kB of internal Flash memory is reserved specifically for this purpose. The Abbreviations feature of the Emic Platform is used to convert frequently used abbreviations or symbols (such as SMS messages or stock tickers) into an expanded text string. Commands exist on the Emic Platform to add, delete, or list the user-defined abbreviations. Refer to the section on Command Structure for details.

Once a user-defined abbreviation is loaded into the Emic Platform, the full text will replace the abbreviation any time the abbreviation is used during a text-to-speech conversion. If multiple abbreviations are added with the same abbreviation string, the Emic Platform will use the first instance. The expanded text for the abbreviation cannot contain any numerals (such as "Basic Stamp 2"), only alphabetic characters (such as "Basic Stamp Two").

When an abbreviation is successfully added or deleted the Emic Platform will soft-reset, which returns the volume, speed, and pitch settings to their default values. The abbreviations remain stored on the Emic Platform after both soft- and hard-resets.

After a user-defined abbreviation entry is deleted, the entry is removed from the abbreviation table and not used. However, the entry still takes up space in the Flash memory. The only way to free all memory is to reprogram the Emic Platform control firmware. Contact Parallax technical support for additional details.

The Emic Platform also contains a default set of frequently used abbreviations. These abbreviations are casesensitive. The following table lists these built-in abbreviations.

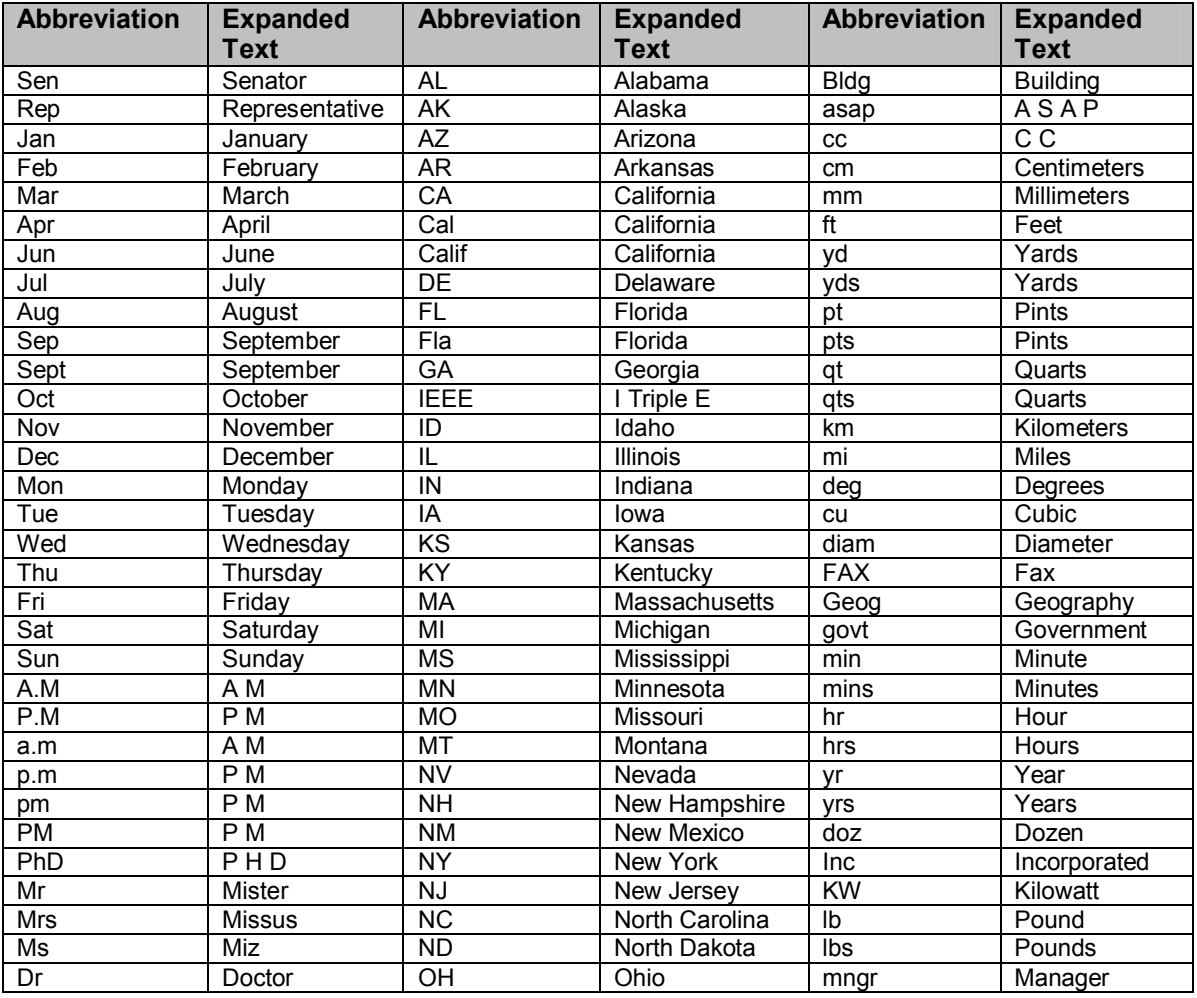

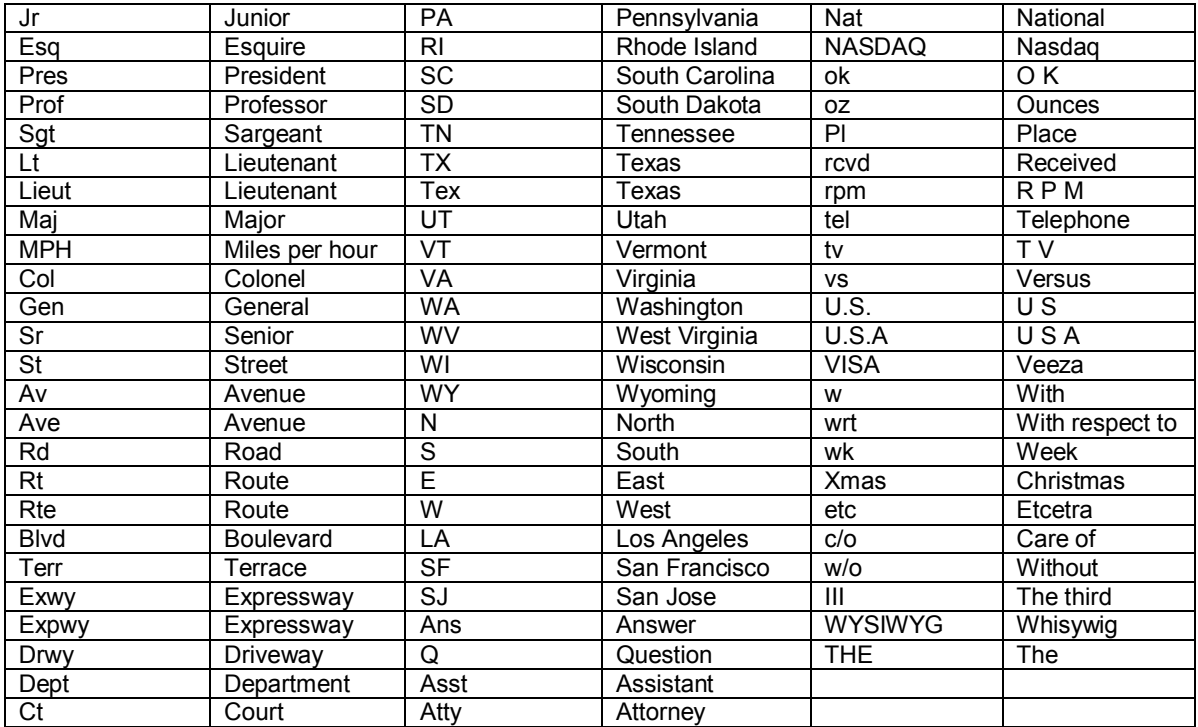

## **Electrical Characteristics**

## *Absolute Maximum Ratings*

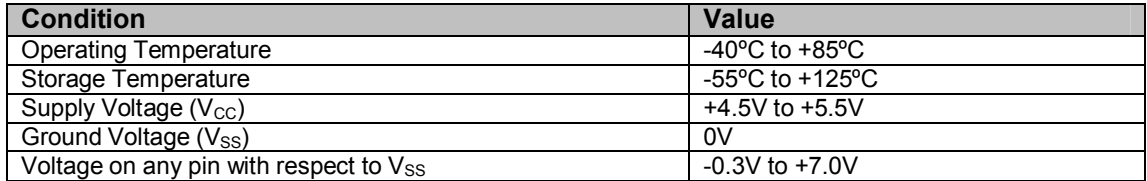

**NOTICE:** Stresses above those listed under "Absolute Maximum Ratings" may cause permanent damage to the device. This is a stress rating only and functional operation of the device at those or any other conditions above those indicated in the operation listings of this specification is not implied. Exposure to maximum rating conditions for extended periods may affect device reliability.

## *DC Characteristics*

#### *Emic Platform SIP*

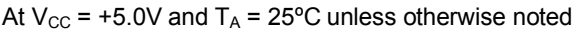

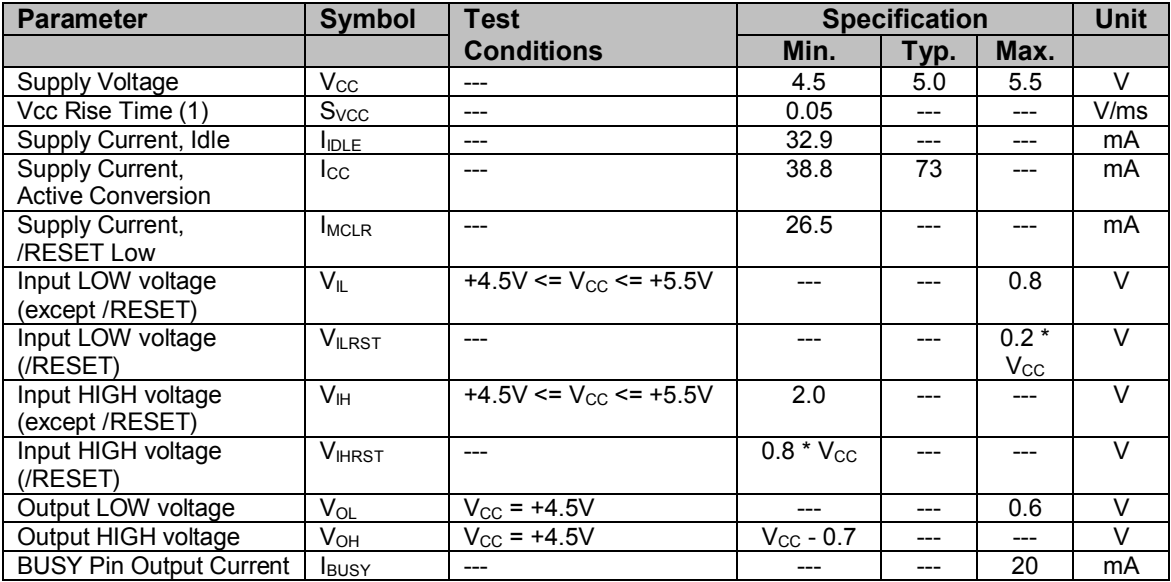

Note 1: Rise time to ensure internal reset of the Emic Platform. Failure to meet this specification may result in an unknown start-up state and unintended operation of the Emic Platform.

## *Emic Platform OEM*

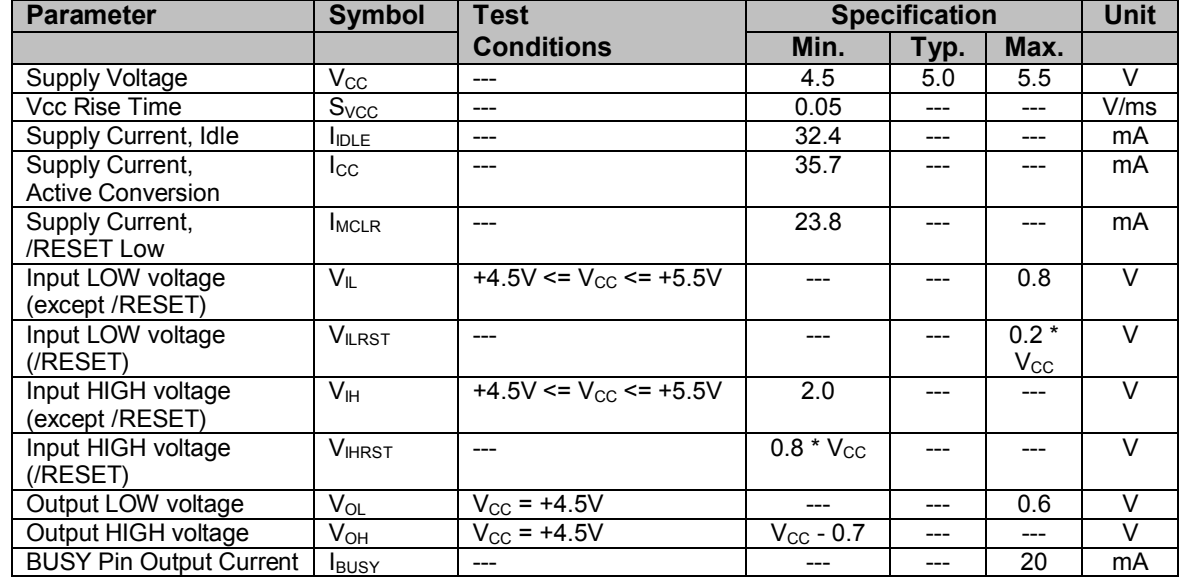

At  $V_{CC}$  = +5.0V and  $T_A$  = 25°C unless otherwise noted

Note: For information only; the OEM version is no longer in production.

## *AC Characteristics*

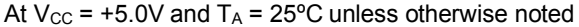

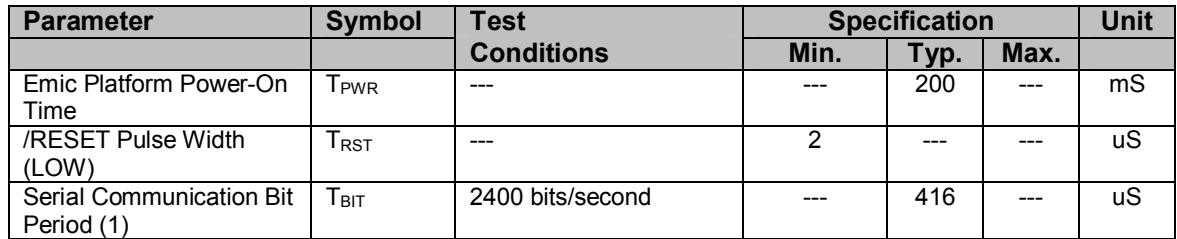

Note 1: The bit period is determined by an on-board RC oscillator and is temperature sensitive.

## *Speaker Driver Specifications*

## *Emic Platform SIP*

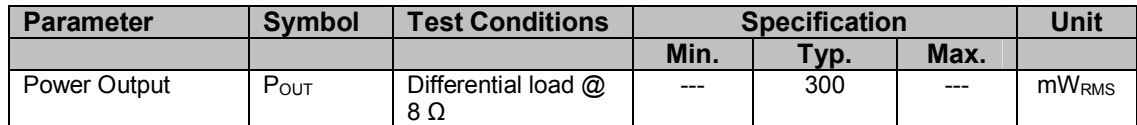

## *Emic Platform OEM*

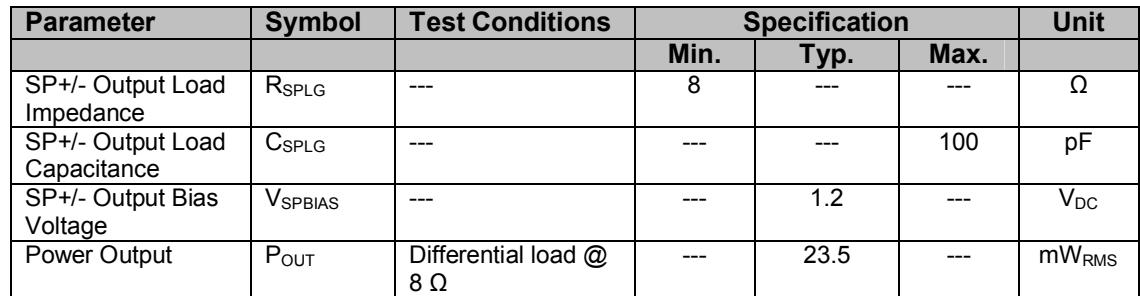

Note 1: For information only; the OEM version is no longer in production.

## *Analog Output Specifications (AOUT pin)*

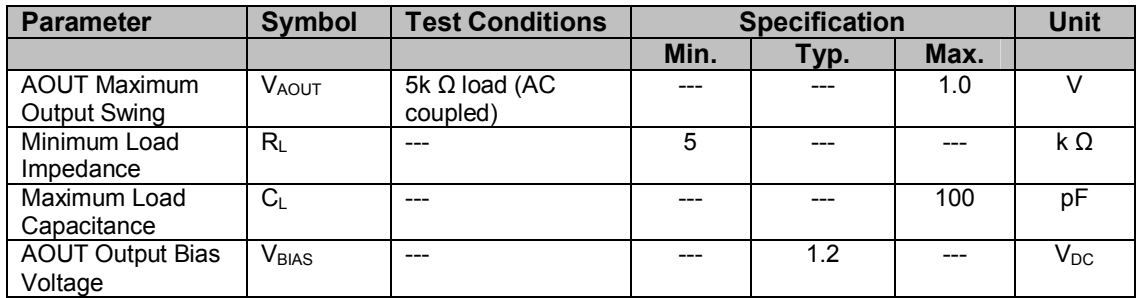

## **Timing Waveforms**

## *Emic Platform Power-On Sequence*

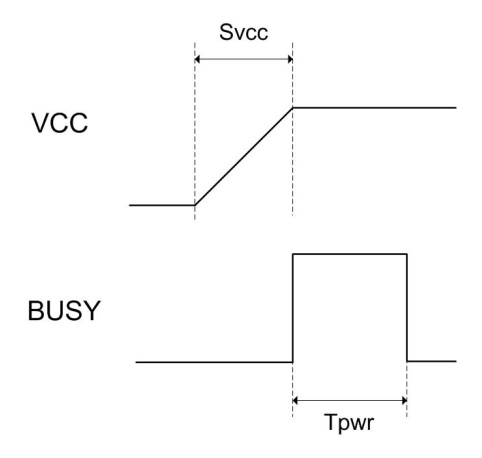

## **Circuit Connections**

Use the following circuit for connecting the Emic TTS Module to the BASIC Stamp microcontroller.

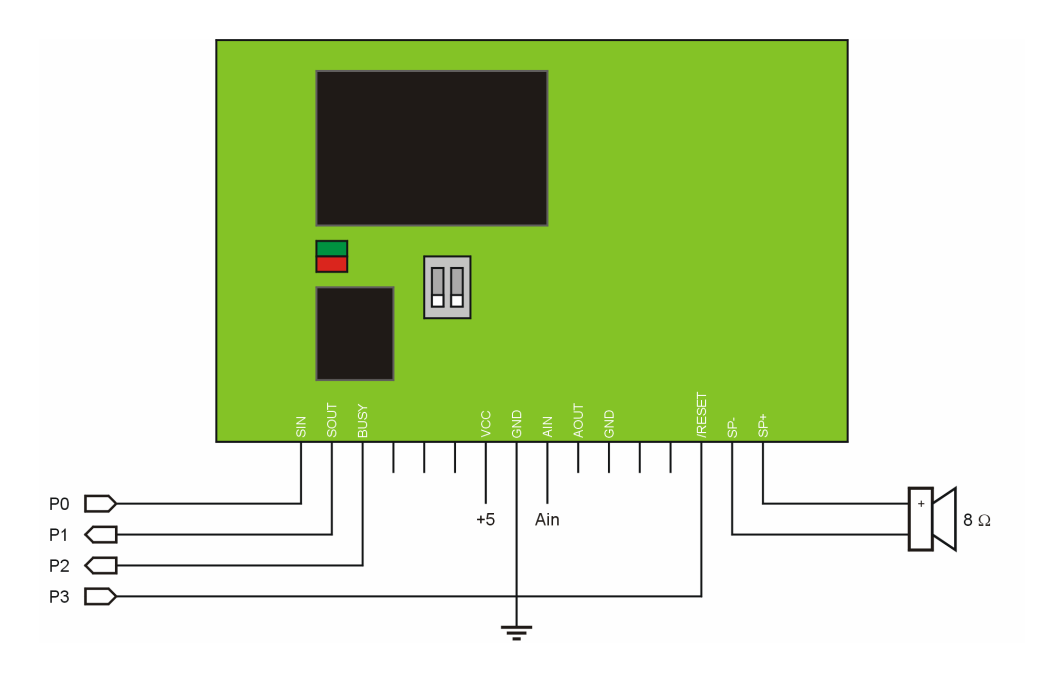

For programs that require amplifying the output from **FREQOUT** and **DTMFOUT**, use the following filter circuit to provide a clean sine wave to the Ain pin of the Emic TTS:

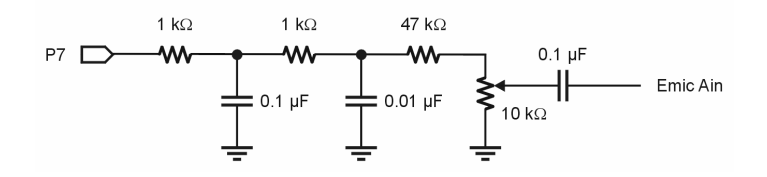

## **BASIC Stamp 2 Application**

The following BASIC Stamp 2 (any) program demonstrates the features of the Emic TTS. This program uses the DEBUG window to provide a menu to Emic TTS features. Demonstrations that use **FREQOUT** and **DTMFOUT** will require the filter circuit/connections as illustrated on the previous page.

```
' =========================================================================
'File...... Emic TTS.BS2
   Purpose... Demonstrates Features of the Emic TTS Platform
   Author.... Parallax, Inc. (Copyright (c) 2004, All Rights Reserved)
   E-mail.... support@parallax.com
   Started...
   ' Updated... 19 APR 2004
  ' {$STAMP BS2}
  { {$PBASIC 2.5}
'' =========================================================================
' -----[ Program Description ]---------------------------------------------
'' This program demonstrates the TTS capabilities of the GIS Emic TTS
' module (SIP version). Before running this demo make sure that both
' Emic DIP switches are set to OFF (Hex mode of Emic TTS).
' Adding Abbreviations CAUTION:
'' If you use the AddAbbr command, do so only once. By writing the same
' abbreviation over and over you are simply consuming flash space on the
' WTS701 -- flash that cannot be recovered without device reprogramming.
' -----[ Revision History ]------------------------------------------------
' -----[ I/O Definitions ]-------------------------------------------------
Tx PIN 0 ' connects to Emic SIn
Rx PIN 1 ' connects to Emic SOut
Busy PIN 2 ' 1 = busy
Rst PIN 3 \blacksquare PIN 3
AOut PIN 7 ' audio out from Stamp
' -----[ Constants ]---------------------------------
```
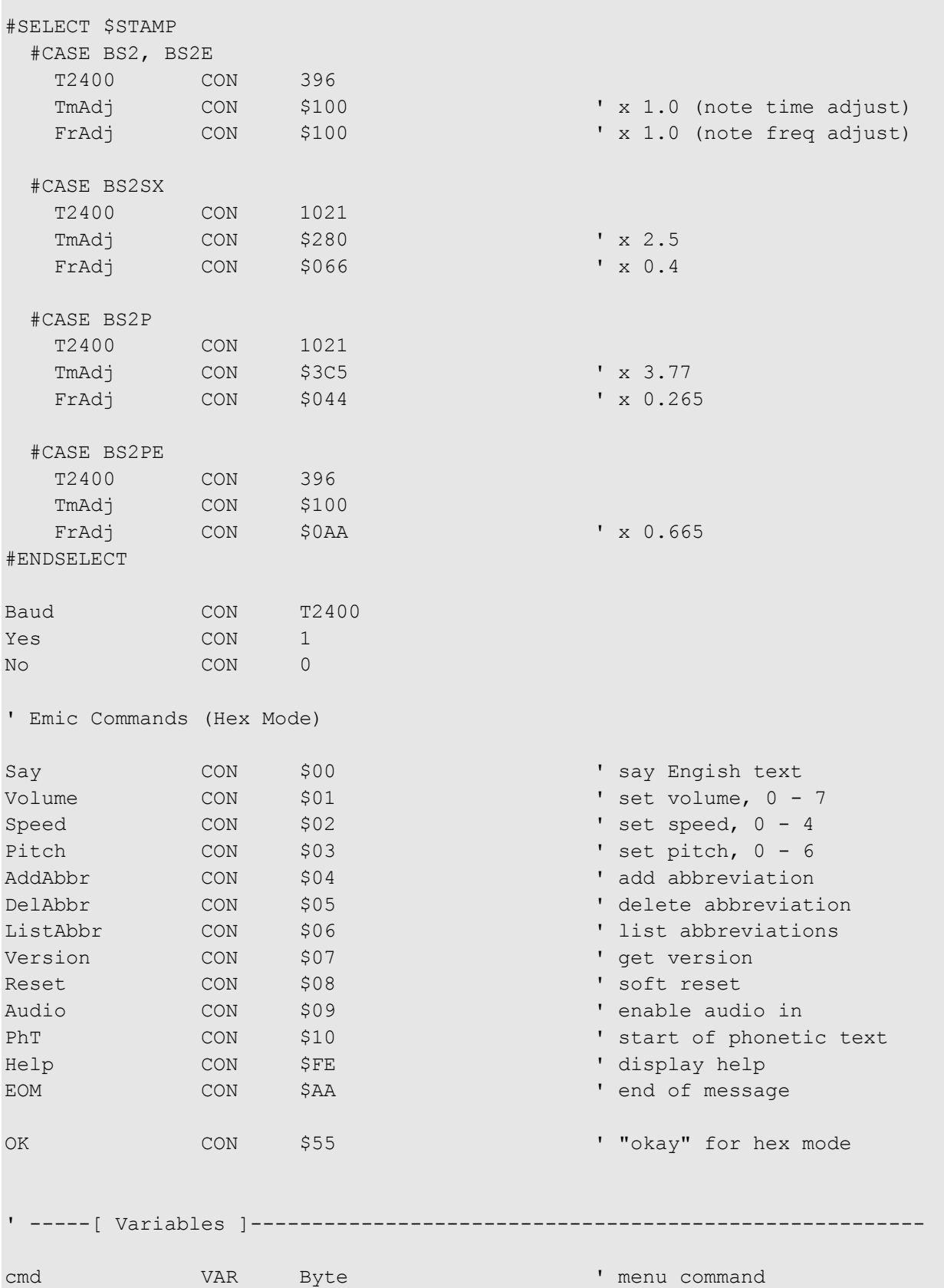

п

```
response VAR cmd ' user response
vol VAR Nib ' current volume
spd VAR Nib ' current speed
ptch VAR Nib ' current pitch
eePntr VAR Word ' EEPROM pointer
char VAR Byte ' character from EE
verData VAR Byte(4) ' version data
' -----[ EEPROM Data ]-----------------------------------------------------
Demo1 DATA Say, "I love BASIC Stamps!", EOM
Demo2 DATA Say, "The time is 12:45", EOM
UseAbbr DATA Say, "Your current speed is 65 MPH", EOM
Dial DATA Say, "Dialing", EOM
Phone DATA Say, "1-916-624-8333", EOM
' -----[ Initialization ]--------------------------------------------------
Setup:
 GOSUB Hard Reset ' restore defaults
' -----[ Program Code ]----------------------------------------------------
Main:
 DEBUG CLS, \qquad \qquad display options menu
       "============================", CR,
       " Emic TTS Demo Menu ", CR,
       "============================", CR,
       CR,
       "[1] Demo 1", CR,
       "[2] Demo 2", CR,
       "[A] Abbreviation Demo", CR,
       "[F] Phonetic demo", CR,
       "[X] Sound Effects (uses Ain)", CR,
       CR,
       "[V] Set Volume (", DEC1 vol, ")", CR,
       "[S] Set Speed (", DEC1 spd, ")", CR,
       "[P] Set Pitch (", DEC1 ptch, ")", CR,
       CR,
       "[R] Revision data", CR,
       CR,
       ">> "
```
DEBUGIN cmd  $\qquad \qquad$  get command LOOKDOWN cmd, ["1122aAfFxXvVsSpPrR"], cmd ' convert to number cmd = cmd / 2  $\blacksquare$ IF (cmd > 8) THEN Main  $\blacksquare$ BRANCH cmd, [Play Msg, Play Msg, Play Msg, Ph\_Demo, Play SFX, Set Volume, Set Speed, Set Pitch, Get Rev] GOTO Main ' Process Menu command Play\_Msg: DEBUG CLS, "Saying: " LOOKUP cmd, [Demo1, Demo2, UseAbbr, UseAbbr], eePntr GOSUB Print\_String LOOKUP cmd, [Demo1, Demo2, UseAbbr, UseAbbr], eePntr GOSUB Say\_String GOSUB Check\_Busy PAUSE 500 GOTO Main Play\_SFX: DEBUG CLS, "Speech and Sound Effects" eePntr = Dial  $\qquad \qquad$  say "Dialing..." GOSUB Say\_String GOSUB Check\_Busy eePntr = Phone  $\blacksquare$  GOSUB Say\_String GOSUB Check\_Busy SEROUT Tx, Baud, [Audio, EOM] The Month of the Emic Ain eePntr = Phone GOSUB Dial Phone ' play DTMF phone number PAUSE 1000 ' ring tone FREQOUT AOut, 2000 \*/ TmAdj, 440 \*/ FrAdj, 480 \*/ FrAdj INPUT AOut ' release SEROUT Tx, Baud, [EOM] GOSUB Check\_Busy PAUSE 500 GOTO Main Ph\_Demo: DEBUG CLS, "Standard: 'Parallax'", CR SEROUT Tx, Baud, [Say, "Parallax", EOM]

```
 GOSUB Check_Busy
   DEBUG "Phonetic: 'pErAl@ks'", CR
   SEROUT Tx, Baud, [Say, PhT, "pErAl@ks ", EOM]
   GOSUB Check_Busy
   PAUSE 500
  GOTO Main
Set Volume:
  DEBUG CLS, "Enter Volume (0 - 7): " ' prompt user
 DEBUGIN DEC1 response ' get single-digit input
 vol = response MAX 7 ' validate
 SEROUT TX, Baud, [Volume, DEC1 vol, EOM] ' send to Emic
  GOSUB Wait_OK
  GOTO Main
Set Speed:
  DEBUG CLS, "Enter Speed (0 - 4): "
  DEBUGIN DEC1 response
  spd = response MAX 4
  SEROUT Tx, Baud, [Speed, DEC1 spd, EOM]
  GOSUB Wait_OK
  GOTO Main
Set Pitch:
  DEBUG CLS, "Enter Pitch (0 - 6): "
  DEBUGIN DEC1 response
  ptch = response MAX 6
  SEROUT Tx, Baud, [Pitch, DEC1 ptch, EOM]
  GOSUB Wait_OK
  GOTO Main
Get Rev:
  SEROUT Tx, Baud, [Version, EOM]
  SERIN Rx, Baud, [STR verData\4]
  DEBUG CLS,
       "Emic HWVER = ", HEX2 verData(0), CR,
       "Emic SWVER = ", HEX2 verData(1), CR,
       "WTS701 HWVER = ", HEX2 verData(2), CR,
       "WTS701 SWVER = ", HEX2 verData(3)
   PAUSE 3000
  GOTO Main
  END
```

```
' -----[ Subroutines ]-----------------------------------------------------
' Reset Emic through serial connection
Soft Reset:
 GOSUB Check Busy ' wait for busy to release
 SEROUT Tx, Baud, [Reset, EOM] | send soft reset
  GOSUB Wait_OK
 vol = 4 ' set pgm vars to defaults
 spd = 2ptch = 1 RETURN
' Check status of Emic TTS module
' -- wait until Busy line released by Emic
' -- code as written does not timeout
Check_Busy:
 PAUSE 1 and 1 allow busy to activate
 DO WHILE (Busy = Yes) : LOOP ' wait until not busy
  RETURN
' Wait for okay message
' -- will timeout after 1 second
Wait OK:
 SERIN Rx, Baud, 1000, TO Error, [WAIT(OK)]
  RETURN
' Hard reset
' -- good when comm link is lost
Hard Reset: ' \blacksquare LOW Rst ' pull reset line low
 PAUSE 0 \sim 100 uS pause
  INPUT Rst ' let reset float
  GOSUB Wait_OK
 vol = 4 ' set pgm vars to defaults
 spd = 2ptch = 1 RETURN
' Send text string to Emic
' -- put first char of EE string in eePntr
```

```
Say String:
  DO
  READ eePntr, char ' ' get char from EEPROM
  SEROUT Tx, Baud, [char] ' send it to Emic
  eePntr = eePntr + 1 \blacksquareLOOP UNTIL (char = EOM) ' stop when EOM found
  RETURN
' Print text string in DEBUG window
' -- put first char of EE string in eePntr
Print_String:
  DO
  READ eePntr, char ' ' get char from EEPROM
   IF (char >= 32) AND (char < 127) THEN ' print only ASCII chars
    DEBUG char
   ENDIF
  eePntr = eePntr + 1 \blacksquareLOOP UNTIL (char = EOM) ' stop when EOM found
  RETURN
' Process time-out error
TO_Error:
  DEBUG CLS, "No response from Emic TTS." ' ruh-roh, Shaggy
  END
' Dials phone string that is saved in DATA statement
Dial Phone:
  DO
READ eePntr, char ' get char from EEPROM
 IF (char >= "0") AND (char <= "9") THEN ' valid digit
   DTMFOUT AOut, 200 */ TmAdj, 50, [char - "0"]
   ENDIF
  eePntr = eePntr + 1 \qquad \qquad ' point to next
 LOOP UNTIL (char = EOM) ' stop when EOM found
  RETURN
```